### $<<$ AutoCAD2010

<<AutoCAD2010 >>

- 13 ISBN 9787111347057
- 10 ISBN 7111347056

出版时间:2011-8

 $(2011-08)$ 

页数:308

PDF

更多资源请访问:http://www.tushu007.com

# $<<$ AutoCAD2010

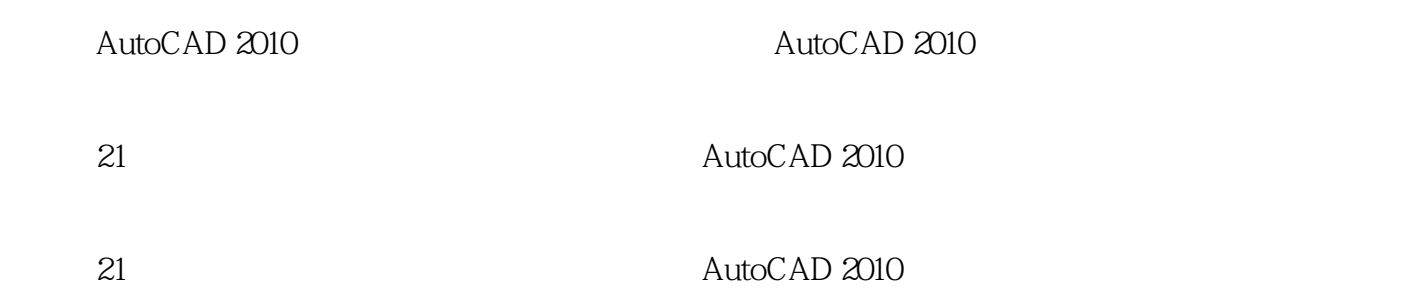

# $<<$ AutoCAD2010

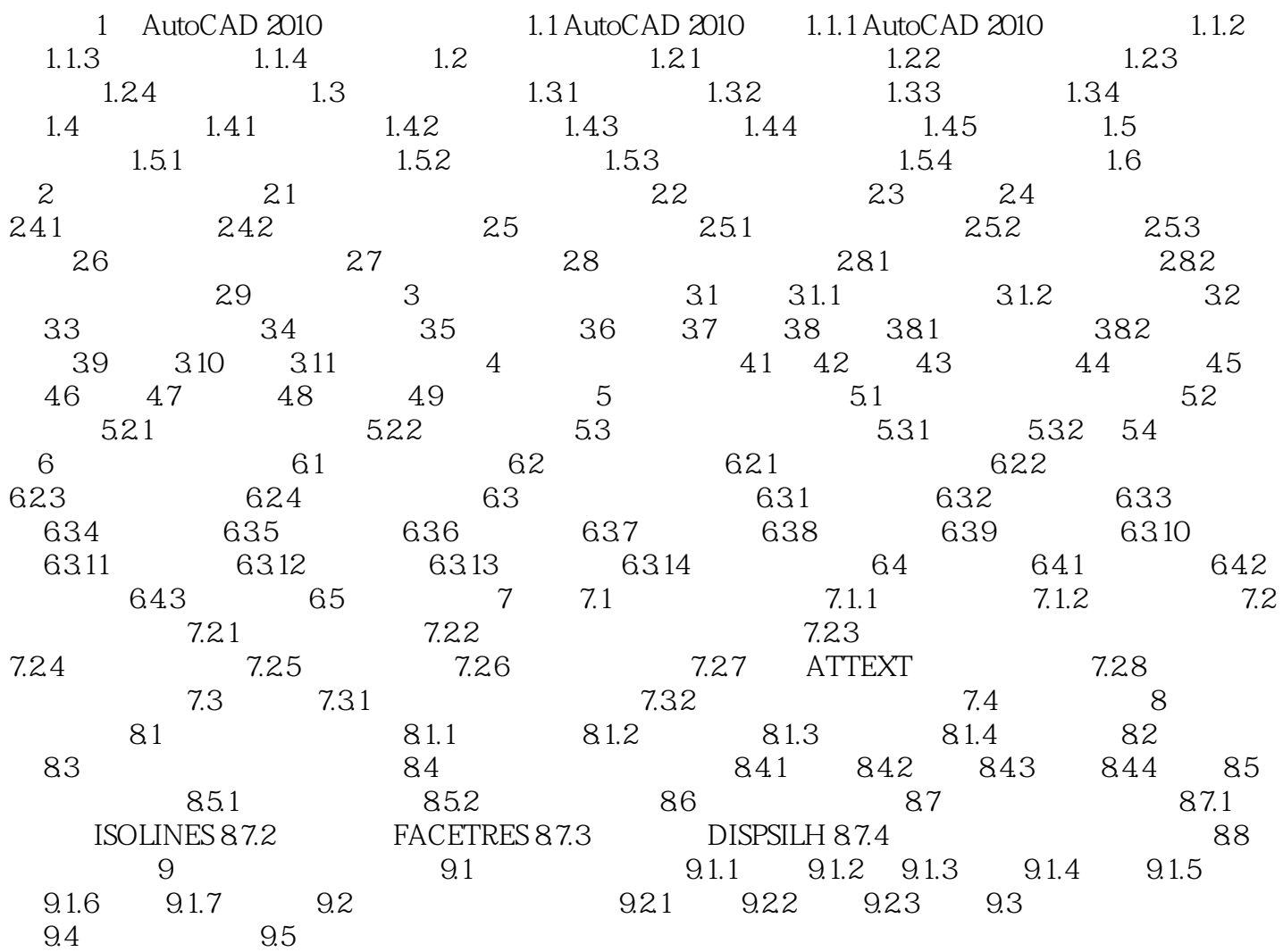

### $<<$ AutoCAD2010

#### $\bigwedge\text{utoCAD}$

### 在AutoCAD2010中,要设置自动追踪功能选项,可打开"选项"对话框,在"草图"选项卡的"Auto Track " $1-84$

- 
- $\mathfrak{m}$
- $\mu$
- $\mu$ 可以通过状态栏上的"极轴"或"对象追踪"按钮打开或关闭自动追踪。

*Page 4*

# $<<$ AutoCAD2010

AutoCAD 2010

# $<<$ AutoCAD2010

本站所提供下载的PDF图书仅提供预览和简介,请支持正版图书。

更多资源请访问:http://www.tushu007.com